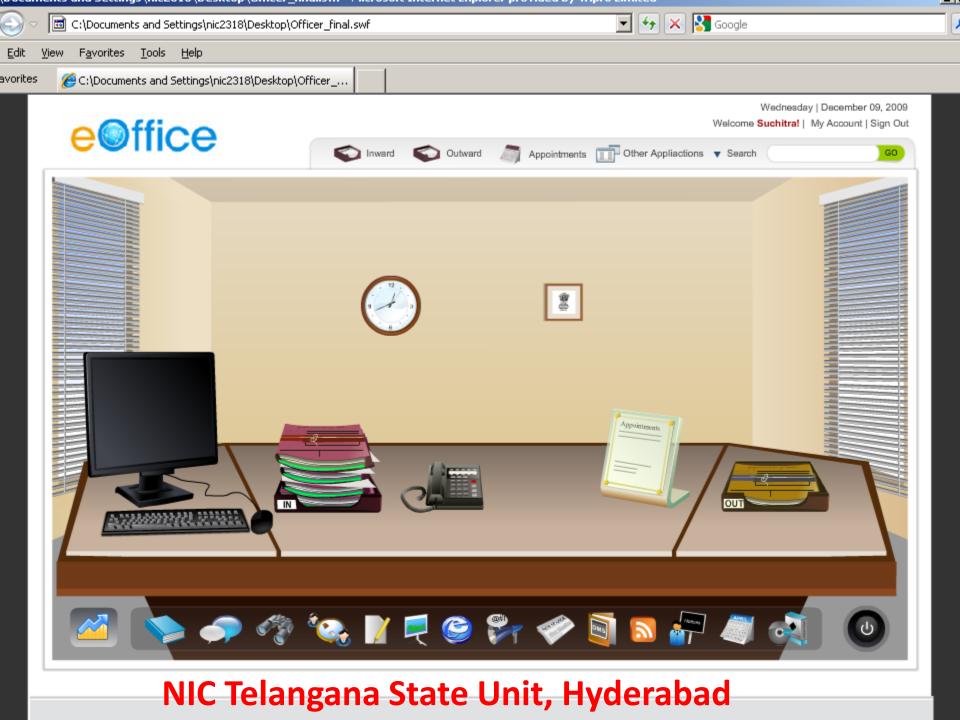

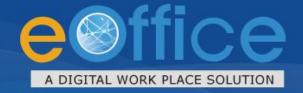

eOffice has been designed in sync with the needs of a modern Government and has been conceived as the instrument for the Next Generation Government.

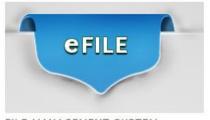

FILE MANAGEMENT SYSTEM

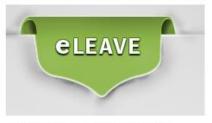

LEAVE MANAGEMENT SYSTEM

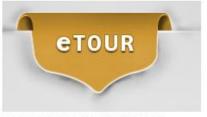

TOUR MANAGEMENT SYSTEM

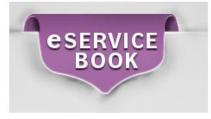

eSERVICE BOOK

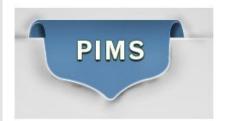

PERSONNEL INFORMATION MANAGEMENT SYSTEM

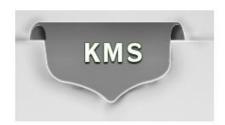

KNOWLEDGE MANAGEMENT SYSTEM

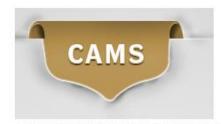

COLLABORATION & MESSAGING SERVICE

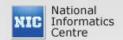

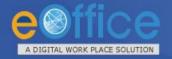

### eOffice – Genesis

- Mission Mode Project under the National e-Governance Plan (NeGP)
- Pilot Implementation in 2009; Developed and implemented by **National Informatics Centre (NIC)**
- Based on **Central Secretariat Manual** of e-Office Procedures (<u>CSMeOP</u>)
- Establish a Single Product for reuse in the Government
- •To avoid Duplication of efforts & redundant Data storage.
- •To promote Inter/Intra Government Information sharing with flexibility of Scaling & Sustainability.

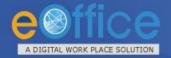

### eOffice – A Digital Workplace

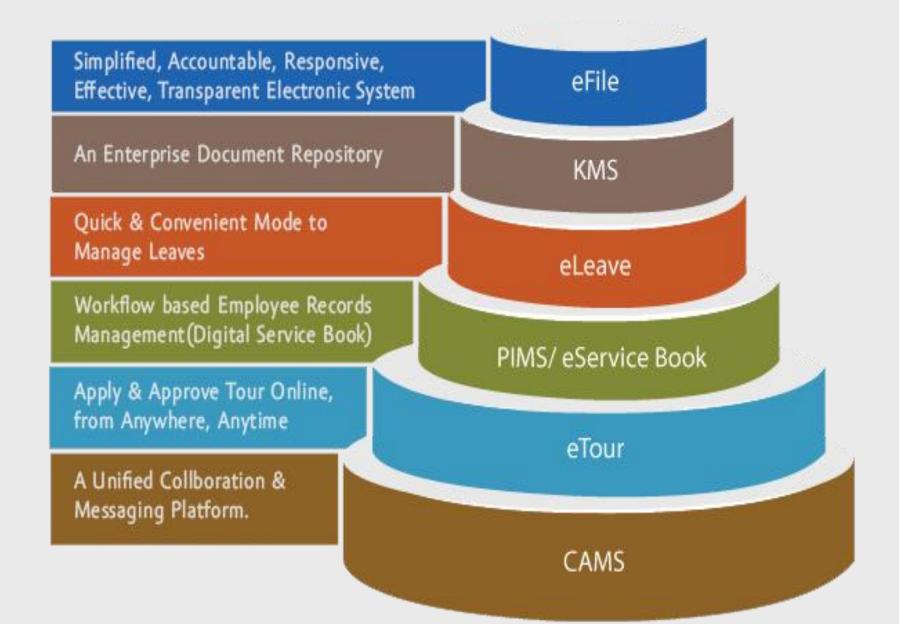

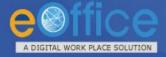

### File Management System (eFile) – The Flow

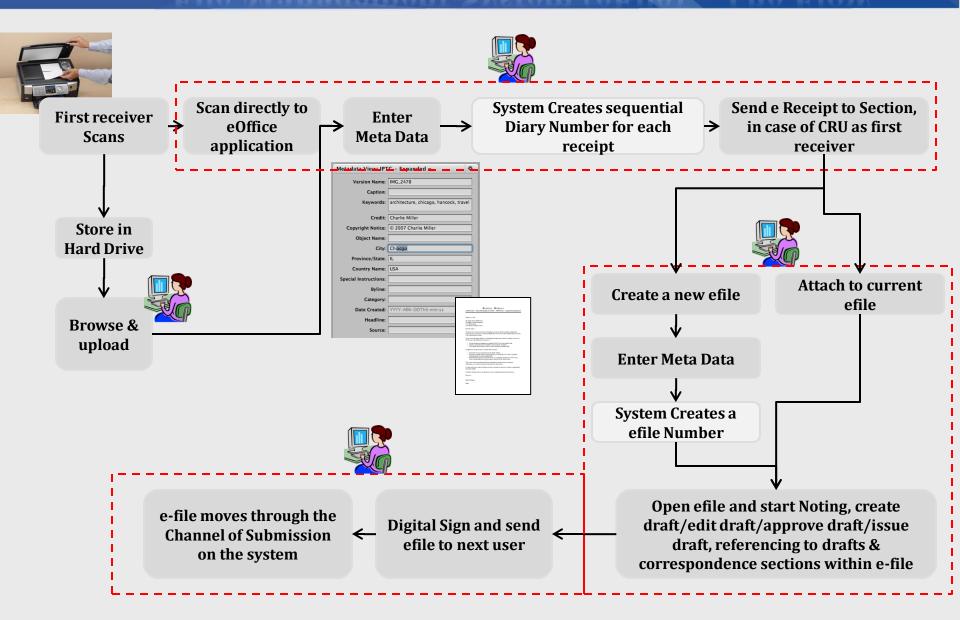

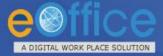

### eOffice - Information Services

# Information Services

- Notification, Circulars, Office Orders
- News
- Events
- •Rules/Procedures/Acts/Policies/Guid elines
- •Information Corner

# **General Services**

- Employee Directory Search
- Greetings (Birthday
   Wishes/Supernannuations/Achievem
   ents etc)
- Photo Gallery
- Useful Links
- •RSS Feeds
- Dashboard

# Central Document Repository

- Department/Division/Section specific
   Documents
- Project documents
- Manuals
- •Plans
- Minutes of Meeting
- Dowloadable Forms

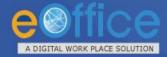

### **Collaboration & Messaging Services**

APPOINTMENTS/ CALENDAR

> INSTANT MESSAGING

- Create Appointments/Meetings/Events
- Sharing of Appointment/Calendar
- Email and SMS Reminders
- Import/Export to other Calendars
- MIS Reports
- Real time Messaging
- List of all active users
- New Message Alerts

DISCUSSION FORUM

- Initiate Topic
- Threaded Discussions
- Moderated Discussions

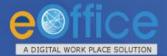

### **Employee Services**

#### **eTour**

- Tour Submission
- Tour Approval
- Tour confirmation
- Settlement and Expense Claim
- Approve/Reject Claim
- Claim History

#### **eLeave**

- Leave Management
- Leave Approval
- Alerts
- Online Submission of Joining Reports
- Current Leave Balance
- Leave details of subordinates

#### **PIS**

- Online Employee Service Book
- Integrated with leave module
- Online form submission
- MIS Reports
- Role based access

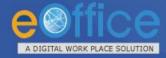

### eOffice –Expected Benefits

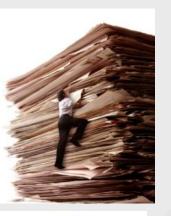

#### Effectiveness

#### **Efficiency**

- Speed in decision making
- Error free output
- Optimum utilization of resources/space
- Scalability
- Accessibility & availability of information-file movement trail
- Set procedures/norms followed
- Reduce Corruption- no tampering with data

#### Accountability

- Traceability of decisions
- Adherence to service levels

Employee

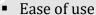

- Ease of retrieval of files- advanced search
- Remote functioning
- Skilled workforce

#### Result

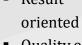

- Quality of output
- Costeffectiveness
- Culture of discipline

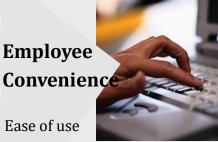

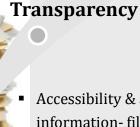

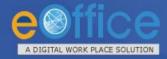

### Security: DSC

- •eOffice ensures that any file should not be altered in transit with DSC.
- In eOffice applications documents are encrypted at client side and then transmitted to server in encrypted form only.
- DSC Functioning:

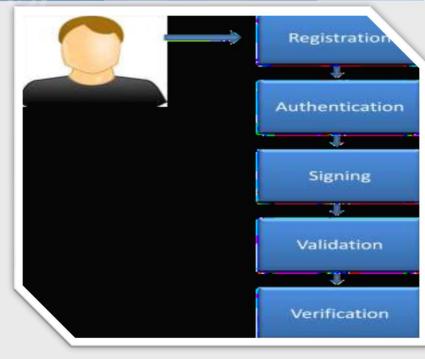

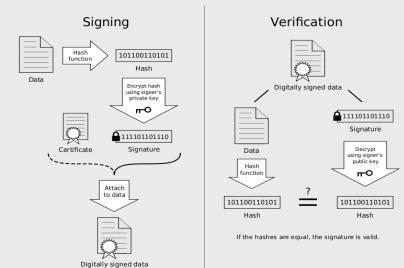

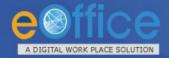

# **Current Status of Implementation**

| S.No | Enterprises                | Total No. of Implementations | Total No. of<br>Active Users | Total No. of eFile(s) Created | Total No. of<br>eFile(s)<br>Moved |
|------|----------------------------|------------------------------|------------------------------|-------------------------------|-----------------------------------|
| 1.   | Central<br>Government      | 103                          | 49,948                       | 2,82,254                      | 28,07,962                         |
| 2.   | State<br>Government        | 25                           | 22,713                       | 2,69,210                      | 27,72,407                         |
| 3.   | District<br>Administration | 8                            | 7,875                        | 1,53,276                      | 8,43,941                          |
|      |                            |                              |                              |                               |                                   |
|      | <b>PAN-INDIA</b><br>Total  | 136                          | 80,536                       | 7,04,740                      | 55,80,369                         |

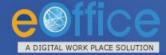

### **Basic Infrastructure for eOffice**

#### Workstation/Desktop/Client

- Every user of eOffice will need to have an independent workstation/Desktop. The recommended requirements a workstation/Desktop are as follows:
- Processor: 2GHz and above
- RAM: 1Gb and above
- USB 2.0 controller (for Digital Signature Certificate)

### **Network**

- LAN connectivity to each user/each desktop to be provided.
- Ensure multiple network links in the department for fail over.
- Bandwidth utilization should not be more than 60%.
- For smooth usage of the system, the department needs to

ensure a minimum dedicated bandwidth of 34 Mbps for 2000 user users.

Infrastructure **Requirements for** eOffice.

- The user will be required to analyze volumes of incoming receipts per day along with travel time to the scanners for all users that are using that particular scanner.
- or above

Operating System- Windows 7 or above, Linux 6 or above, Ubuntu 11

- Browser- Internet Explorer (10.0 & above), Firefox (27.0 & above)
- Adobe Reader 10 and above (the following is available for download, free of cost, from Adobe website)
- Anti-Virus (any antivirus)

#### **Scanners**

Software

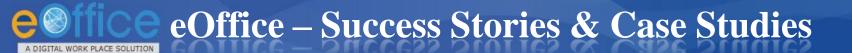

#### **Success Stories and Case Studies:**

- A. Sindhudurg District <a href="http://sindhudurg.nic.in/eoffice.html">http://sindhudurg.nic.in/eoffice.html</a>
- B. Chief Minister's Office, Maharashtra <a href="https://it.maharashtra.gov.in/PDF/eOffice\_Mantralaya\_case\_study\_for\_GoI.pdf">https://it.maharashtra.gov.in/PDF/eOffice\_Mantralaya\_case\_study\_for\_GoI.pdf</a>
- C. Kerala Secretariat <a href="http://www.itmission.kerala.gov.in/attachments/media/e\_office.pdf">http://www.itmission.kerala.gov.in/attachments/media/e\_office.pdf</a>
- D. National Rural Health Mission, Maharashtra <a href="https://www.nrhm.maharashtra.gov.in/NRHM\_EFILE\_booklet.pdf">https://www.nrhm.maharashtra.gov.in/NRHM\_EFILE\_booklet.pdf</a>
- E. Delhi Urban Shelter Improvement Board (DUSIB) <a href="http://www.igovernment.in/news/1001521/dusib-goes-digital-switches-office">http://www.igovernment.in/news/1001521/dusib-goes-digital-switches-office</a>
- F. Greater Hyderabad Municipal Corporation (GHMC) <a href="https://www.youtube.com/watch?v=9F1SgVjc8-Q">https://www.youtube.com/watch?v=9F1SgVjc8-Q</a>
- G. North 24 Parganas District, West Bengal <a href="http://www.cips.org.in/documents/Published\_Documents/e-Books/2015/e-Governance/e-Office/eOffice.pdf">http://www.cips.org.in/documents/Published\_Documents/e-Books/2015/e-Governance/e-Office/eOffice.pdf</a>

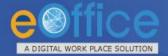

### eFile - Diarization Screen

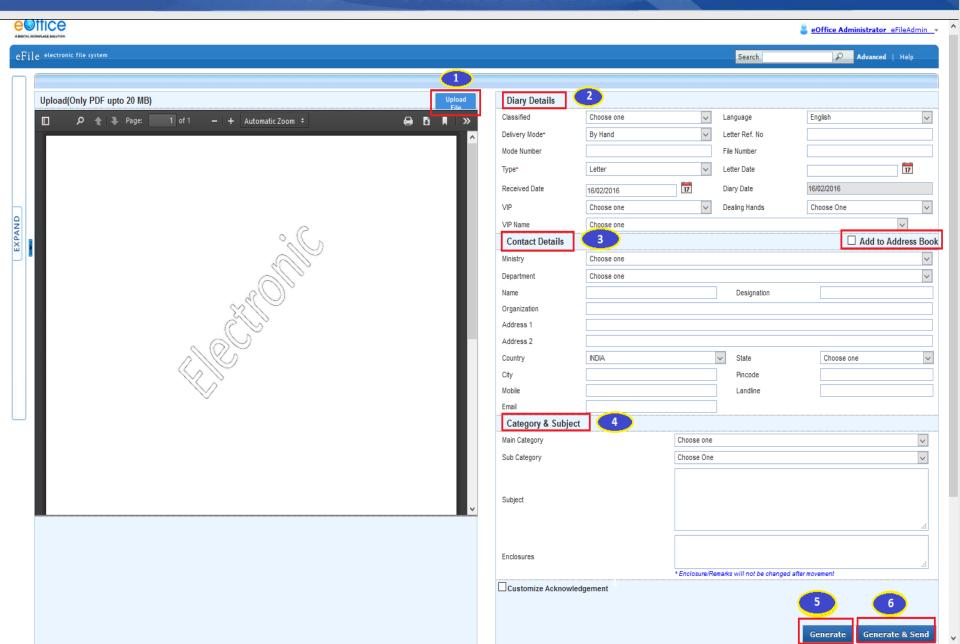

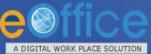

▶ Recycle Bin

### eFile - Navigation

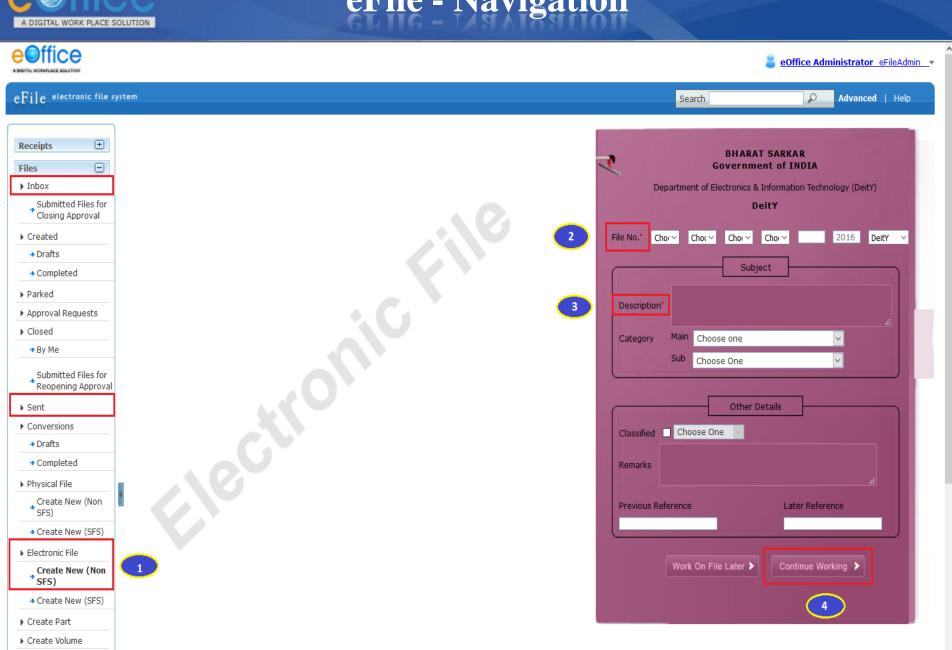

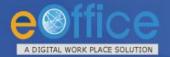

### eFile – File Inbox View

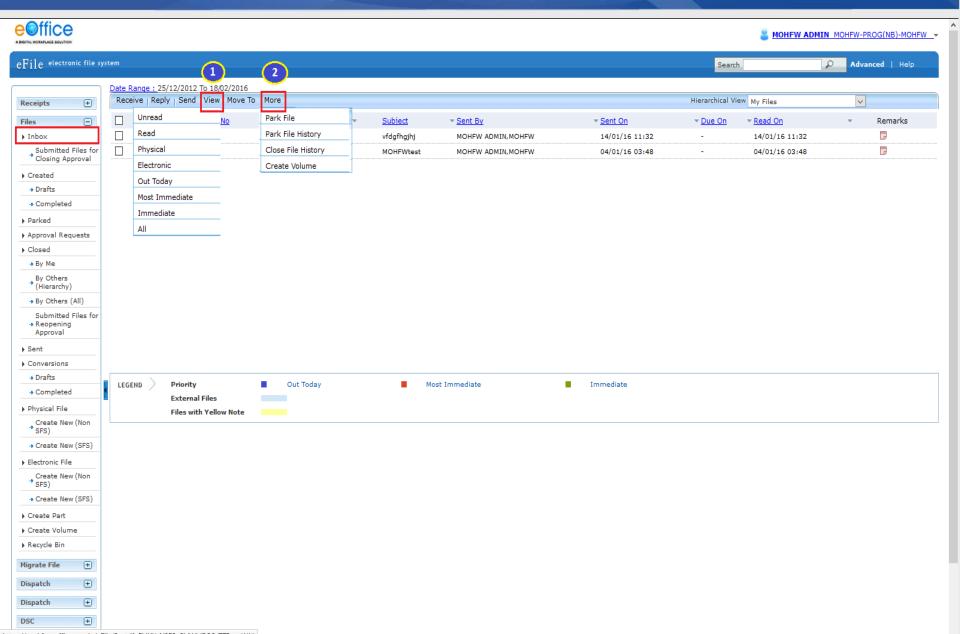

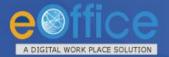

### eFile – Basic Features

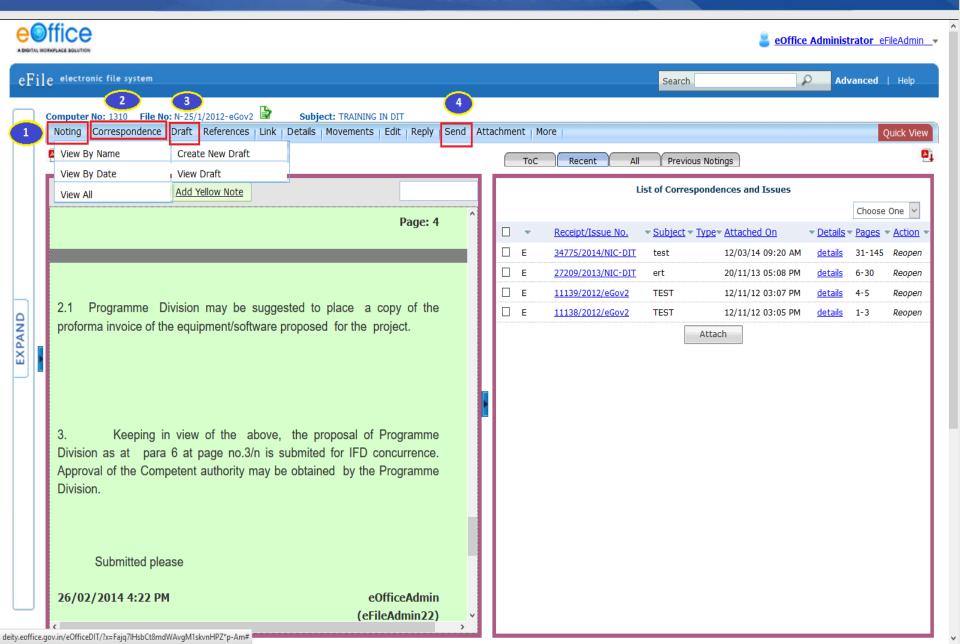

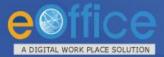

### eFile - Advanced Functionalities

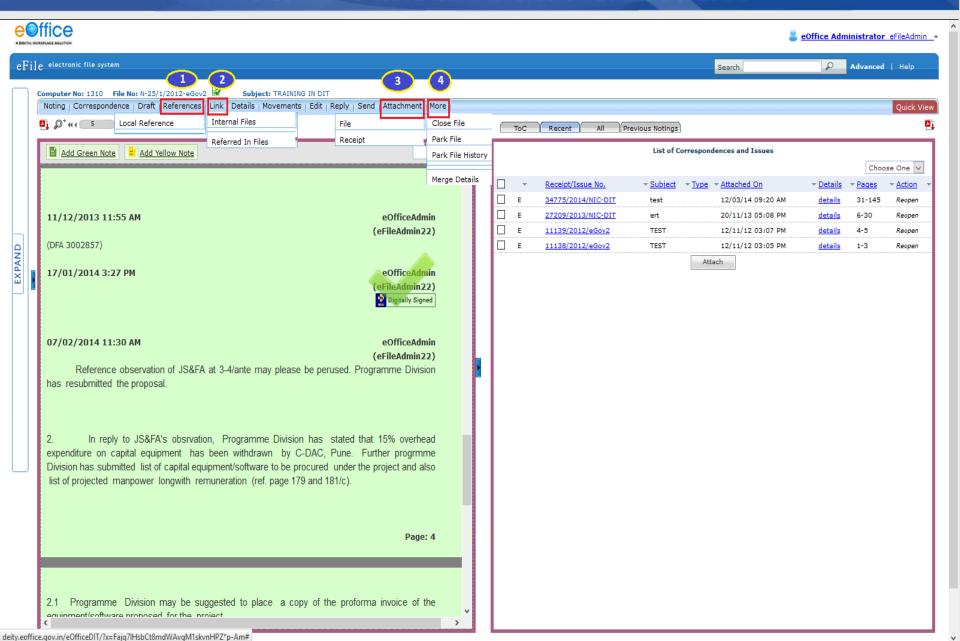

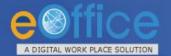

### eFile-Send Screen(s)

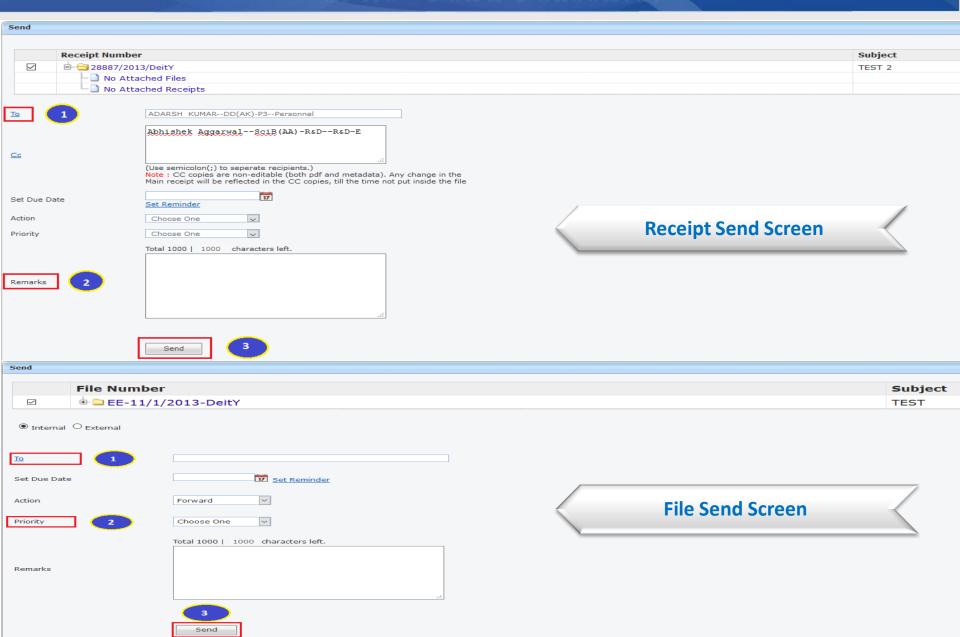

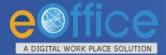

# eFile – File Dispatch

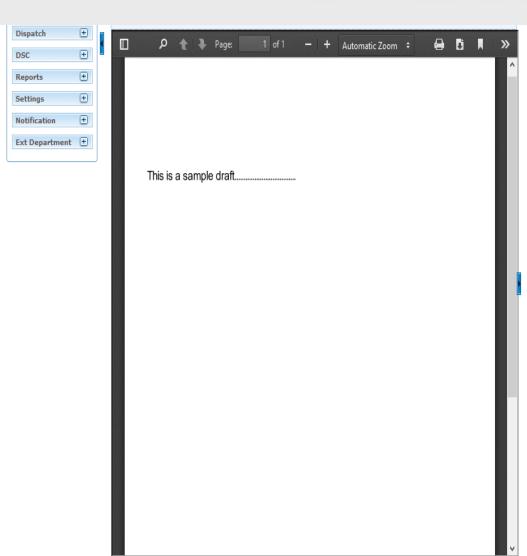

| Draft Type*        | New/Fresh V                                                                     | Classified               | Choose one                 |  |  |
|--------------------|---------------------------------------------------------------------------------|--------------------------|----------------------------|--|--|
| Draft Nature       | Choose One                                                                      | Prefix                   | Choose One                 |  |  |
| Language*          | English                                                                         | Is Sanction              |                            |  |  |
|                    | eOffice Demonstration                                                           |                          |                            |  |  |
| Subject *          |                                                                                 |                          |                            |  |  |
|                    | Total 1000   979 characters le                                                  | ft.                      |                            |  |  |
| Communication      | n Details                                                                       |                          |                            |  |  |
| Ministry           | DEPARTMENT OF ATOMIC ENERGY                                                     |                          |                            |  |  |
| Department         | Choose one                                                                      |                          |                            |  |  |
| Name*              | demo                                                                            | Designation*             | demo                       |  |  |
| Organization       | demo                                                                            |                          |                            |  |  |
| Address 1*         | Demo                                                                            |                          |                            |  |  |
| Address 2          |                                                                                 |                          |                            |  |  |
| Country            | INDIA                                                                           | State                    | Andaman & Nicobar Island   |  |  |
| City               |                                                                                 | Pincode                  |                            |  |  |
| Mobile             |                                                                                 | Landline                 |                            |  |  |
| Fax                |                                                                                 |                          |                            |  |  |
| Email              |                                                                                 |                          |                            |  |  |
|                    |                                                                                 |                          | Add More Recipient(s) Clea |  |  |
|                    |                                                                                 |                          |                            |  |  |
| Attachments        |                                                                                 |                          | Attach Fi                  |  |  |
|                    |                                                                                 |                          |                            |  |  |
| W-4                |                                                                                 |                          |                            |  |  |
| Jse #ApprovedByNan | IBy# tag to display the approved by in<br>ne# tag to display the approved by na | me in the draft content. |                            |  |  |
|                    | ignation# tag to display the approved<br>tionName# tag to display the approve   |                          |                            |  |  |

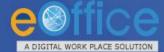

# eFile – File Dispatch Screen(s)

| DSC    Attachments              | Attach File                                                          |
|---------------------------------|----------------------------------------------------------------------|
| Reports   Dispatch Option       | ions                                                                 |
| Settings   Email Details        |                                                                      |
| Notification T                  | demo@nic.in                                                          |
| Ext Department ①                |                                                                      |
| This is a sample draft          | (Use comma(,) to separate recipients.)                               |
| Bcc                             | (Use comma(,) to separate recipients.)                               |
| Subject 2                       | eOffice Demonstration                                                |
|                                 | DFA/3871_9178.pdf 3                                                  |
|                                 |                                                                      |
| Email Body 4                    |                                                                      |
|                                 |                                                                      |
|                                 | .1                                                                   |
| ☑ Postal & Out Reg              |                                                                      |
| Postal Mode 5                   |                                                                      |
| Medium                          | Choose One Velght                                                    |
| Mode Number                     |                                                                      |
| Peon Book No                    | Peon Name Choose One V                                               |
| Out Date 7                      | Out Time                                                             |
| Delivery Date                   | Delivery Time                                                        |
|                                 | Week Mon Tue Wed Thu Fri Sat Sun                                     |
|                                 | 6 1 2 3 4 5 6 7                                                      |
| V Note: Use #Appro              | 6 8 9 10 11 12 13 14<br>7 15 16 17 18 19 20 21 in the draft content. |
| Use #ApprovedBy Use #ApprovedBy | 8 22 23 24 25 26 27 28 and a mame in the draft content.              |
| Use #ApprovedBy Use #ApprovedBy | 9 29 ved by section name in the draft content. the draft content.    |
|                                 | Fri. 19. Feb 2010  Send With Followup  Send Without Followup         |
|                                 | 8 9                                                                  |

Dispatch By Self

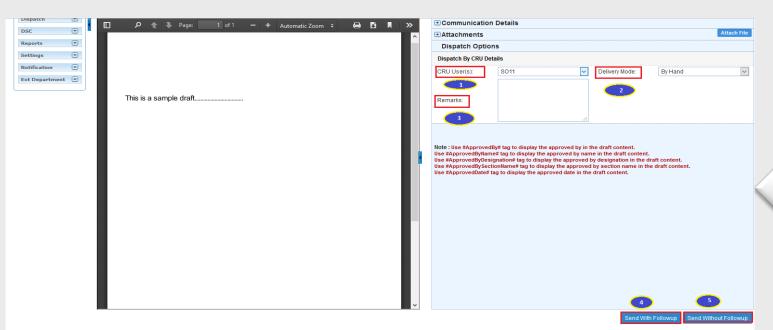

Dispatch By CRU

# eFile – MIS Reports (Reports Permission)

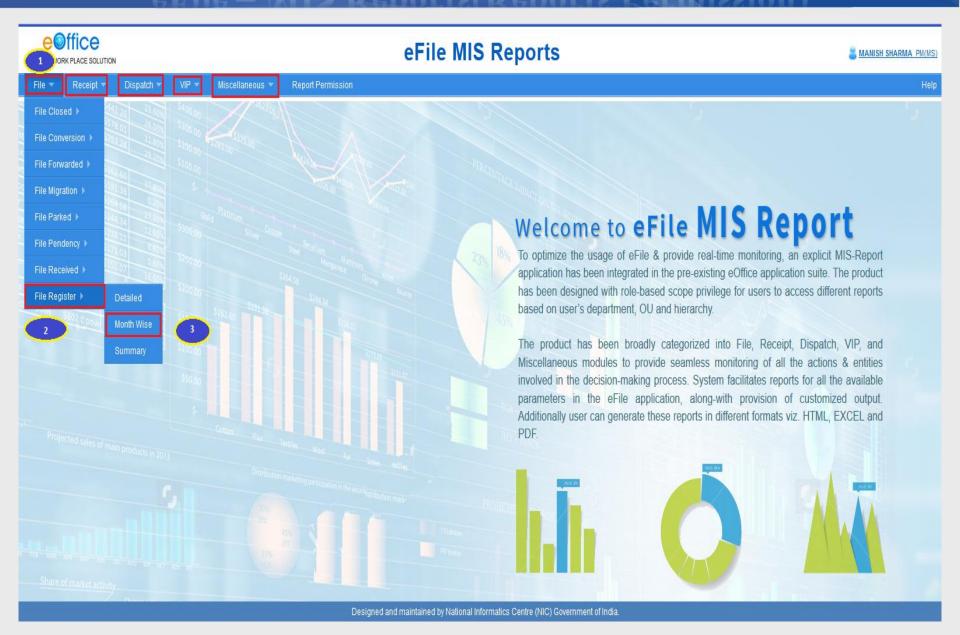

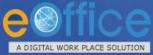

e@ffice

A DIGITAL WORK PLACE SOLUTION

# eFile – MIS Reports Output

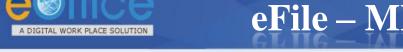

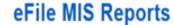

D\$3 DS(D\$3)- 0/6 DS

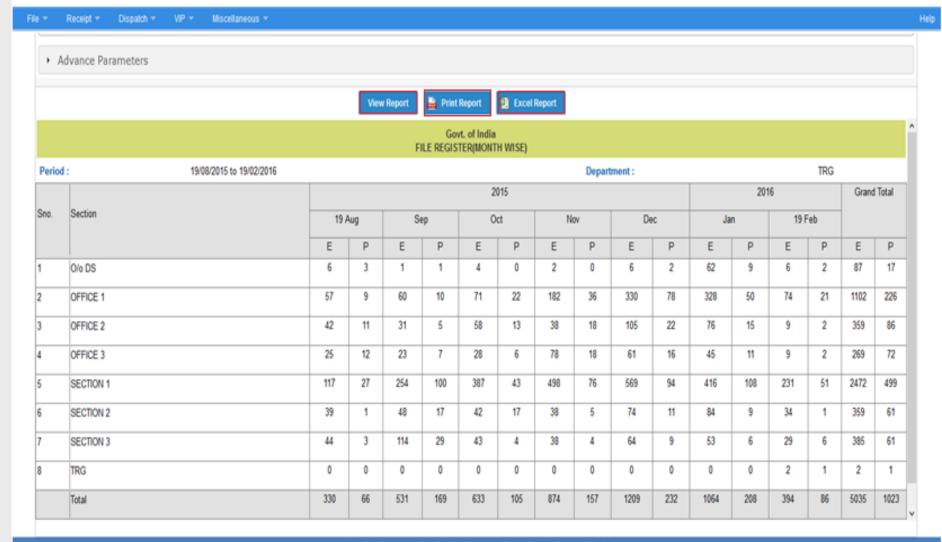

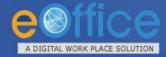

### RMS – Inbox View

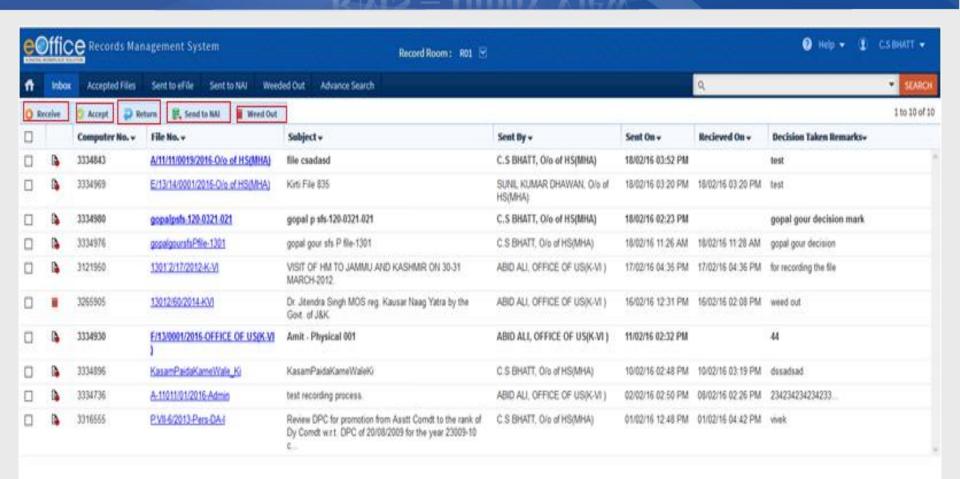

Legend >

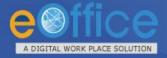

### eFile – Citizen Interface

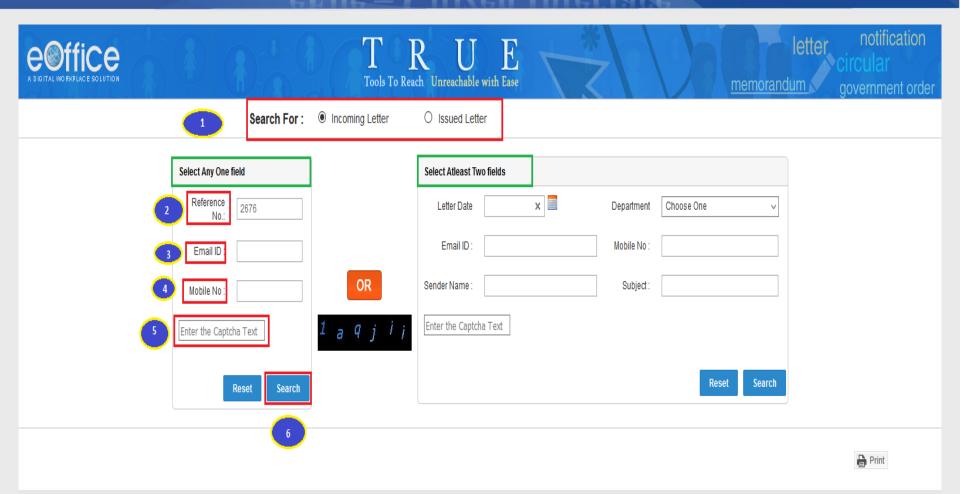

| S.No | Reference No.: | Copy No. | Subject:  | Department                  | Sender Details : | Letter Date | Received Date | Currently With                                                           | Current Status : |
|------|----------------|----------|-----------|-----------------------------|------------------|-------------|---------------|--------------------------------------------------------------------------|------------------|
| 1    | <u>2676</u>    | -        | time bond | EOFFICE DEMO -<br>KARNATAKA | praksh           | 04/01/2016  | 06/01/2016    | eOffice Administrator,Government of<br>Karnataka,Government of Karnataka | Under Process ^  |

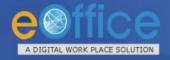

# eOffice – Transforming Governance

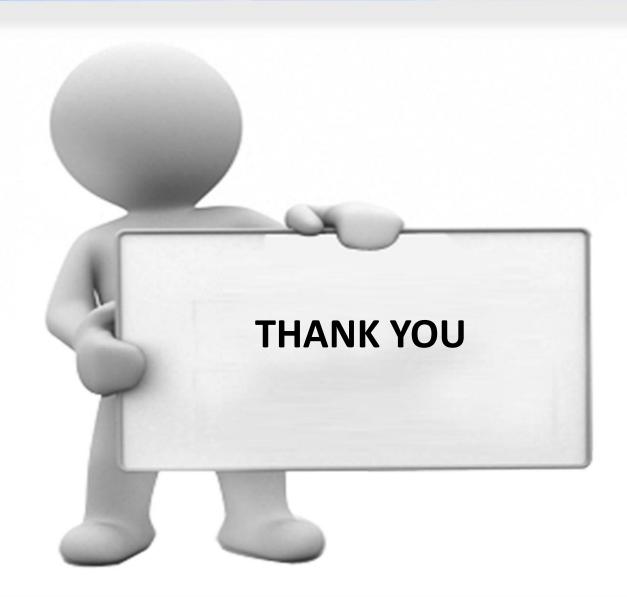